# **Curso de Linux con Ubuntu** Disfruta de contenidos multimedia con Linux

Un sistema moderno como Ubuntu te ofrece numerosos programas multimedia capaces de reproducir e incluso crear sonido, imagen, animación y vídeo. A partir de ahora, podrás escuchar música, ver películas en DVD, jugar a juegos en 3D o editar tus fotografías, todo ello desde tu ordenador con Linux.

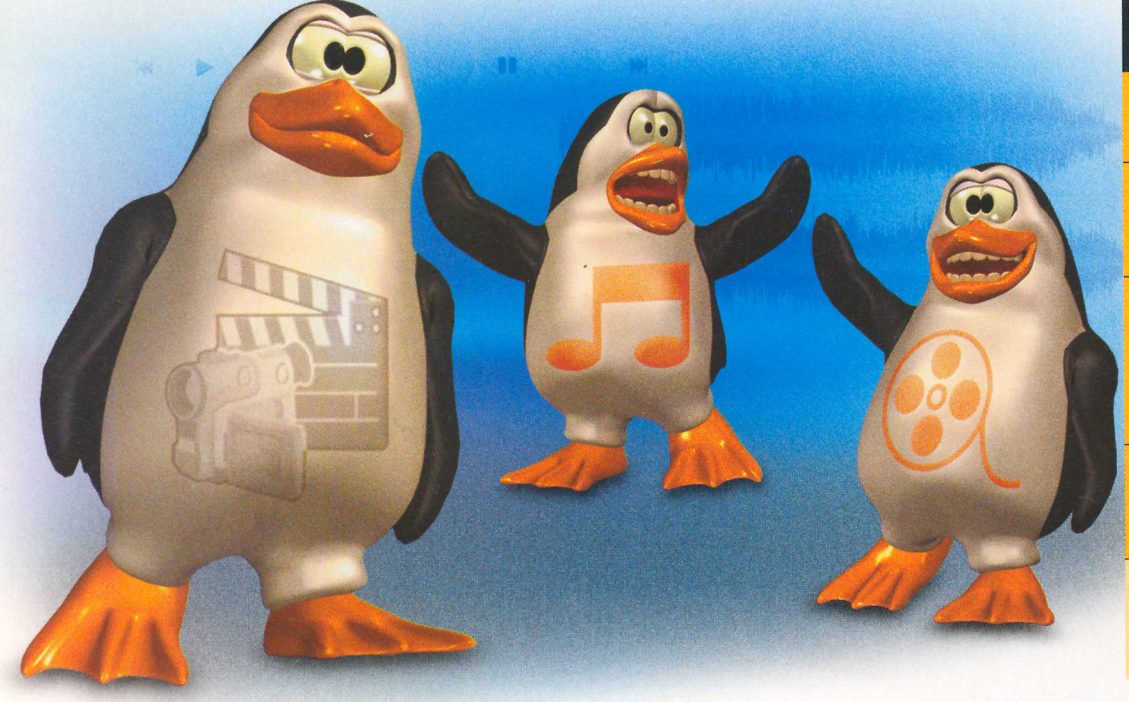

#### Guía del curso

Cap. 1 Bienvenido al mundo de Linux Qué es Ubuntu. Instalación. Ubuntu live. PCI nº 44 Escritorio de Linux básico Cap. 2 Configura Ubuntu en red Configuración de red local. Internet. Configuración del Cortafuegos. Redes Windows (samba). Wireless PCI nº 45 Cap. 3 Instala y actualiza aplicaciones Aplicaciones empaquetadas. Añadir y quitar aplicaciones. Gestor de paquetes Synaptic. Gestión de paquetes mediante la línea de órdenes Instalar un sólo archivo de paquete. Repositorios adicionales. Actualizaciones. PCI nº 46 Cap. 4 Trabaja en tu PC con Ubuntu Consejos de Escritorio. Archivos. Particiones Arranque, Kernel. Fecha y hora. Hardware. PCI nº 47 Impresoras.

Cap. 5 Disfruta del multimedia con Linux Música. Vídeo. Formatos restringidos: códecs. MP3, DVD... Aplicaciones multimedia. Edición de imágenes. Aceleración 3D. Juegos. PCI nº 48

# **Música**

#### Escucha música en el ordenador

Para escuchar música en tu equipo, Ubuntu preinstala un programa llamado Rhythmbox Mu-

sic Player, con un aspecto muy similar al de iTunes. Rythmbox administra toda su música en una fonoteca central, así que la puedes ver, organizar y buscar fácilmente. Para ello, necesitas decirle dónde quardas tu música. Al arrancarlo por primera vez te solicita que le indiques la carpeta donde guardas la música, y trata de localizar a partir de ahí todos los ficheros de sonido, y añadirlos a su base de datos. Por supuesto, más adelante también puedes añadir más música. De esta forma tendrás acceso a toda tu colección de música desde el programa,

en lugar de tener que localizar los ficheros en el disco duro. Para lanzar Rhythmbox utiliza el menú Aplicaciones/Sonido y Video/Reproductor de música Rhythmbox. La mayor parte de la música digital se encuentra en formato MP3.

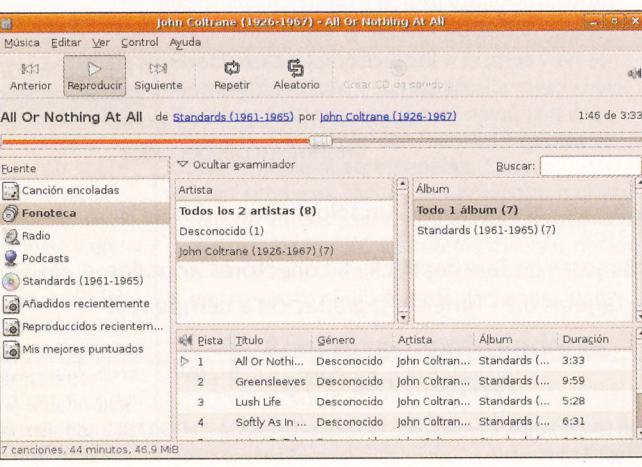

**Comput** 

Aunque este formato está muy difundido en la actualidad, está sujeto a diferentes patentes y derechos de propiedad intelectual. Por lo tanto. al no ser un formato libre, Ubuntu no incluye por defecto la capacidad de utilizar MP3, y aconseja utilizar en su lugar el formato Ogg Vorbis (que ofrece una calidad superior). No obstante, como seguro que necesitas escuchar MP3, es muy sencillo habilitar el soporte para este formato. Te lo explicamos un poco más adelante, en la sección donde tratamos los formatos protegidos.

# 2 Cambia la información<br>de tus canciones

Los ficheros de música, sobre todo los MP3, además del sonido quardan cierta información (artis ta, álbum, género, etc.). Esta información, referda como el ID3 de la canción, la utilizan muchos reproductores para agrupar las canciones. Puedes editar con facilidad los ID3 de tus canciones con el programa Cowbell. Antes de utilizarlo, debes

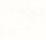

192

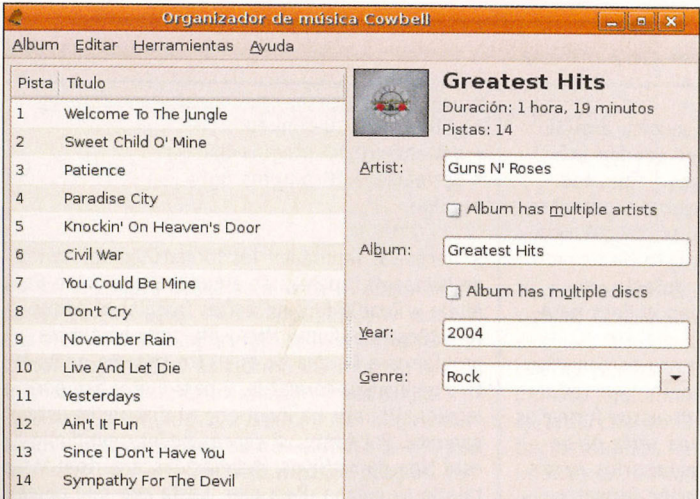

Titulo:

Artista ;énero:

 $\mathbb{Z}$  2 Greensleeve

All Or

Lush Life

2 10 Out of This World

Lush Life<br>Softly As In A Mi<br>I Want To Talk Ab<br>The Inch Worm<br>Autumn Serena<br>Feelin' Good<br>What's New

Beproducir | Extraer

dards (1961-1965

instalarlo. Mediante Synaptic, instala el paquete cowbell del repositorio "Universe". Una vez instalado aparecerá su entrada de menú en el menú Aplicaciones/Sonido y Video/Organizador de música Cowbell.

### **Escucha CDs de audio**

Puedes escuchar CDs de Audio en Ubuntu sin ningún trabajo por tu parte. En el momento en el que introduzcas uno de estos CDs en el lector de tu ordenador, se abrirá automáticamente

# Vídeo

#### **Reproduce archivos** de vídeo

Ubuntu incluye en la instalación un reproductor de vídeo, Totem Movie Player. Tiene un aspecto y una funcionalidad bastante similar a Windows Media Player. Puedes lanzar Totem desde el menú Aplicaciones/Sonido y Video/Reproductor de películas Totem, o, de forma más sencilla, haciendo doble clic sobre el archivo de vídeo que quieras reproducir.

A pesar de que Totem sea la elección por defecto, no es el único reproductor de vídeo que tienes disponible, y probablemente no sea la elección más acertada. Por ejemplo, no es capaz de reproducir los menús de los DVDs. Un excelente sustituto para Totem es la aplicación Xine. Puedes descargarla mediante Synaptic (el paquete se llama qxine).

Al igual que pasaba con los MP3, muchos formatos de vídeo están sujetos a diferentes patentes y derechos de propiedad intelectual. Por lo tanto, Ubuntu no distribuve en la instalación básica los "códecs" necesarios para reproducir. por ejemplo, wmv o divx. Por supuesto, esto no quiere decir que no vayas a poder reproducir este tipo de archivos. Sencillamente tendrás que instalar el software

> necesario, tal y como te

explicamos en la sección de formatos protegidos.

000000

la aplicación Sound Juicer,

que te permitirá escuchar las canciones del CD. Basta

con que pulses la opción

disco, o que hagas doble

terminada para oírla.

Todavía va un paso más

allá; si tienes conexión a

Internet, se conectará a

una base de datos de dis-

cos y tratará de obtener la

disco: nombres de las can-

ciones, información sobre

el artista, fecha de publicación, género del álbum, y

3:33<br>9:59<br>5:28<br>6:31<br>8:10<br>6:17<br>4:19

6:23<br>3:45<br>14:02

un largo etcétera.

.<br>John Coltrane (1926-1967) om Coltrane (1920-1967)<br>ohn Coltrane (1926-1967)<br>ohn Coltrane (1926-1967)<br>ohn Coltrane (1926-1967)

hn Coltrane (1926-1967

ohn Coltrane (1926-1967) n Coltrane (1926-1967

ohn Coltrane (1926-1967)

información relativa a tu

clic sobre una canción de-

Play para escuchar todo el

#### **Reproduce DVDs**

Posiblemente, el mejor reproductor para DVDs sea Xine. El resto de reproductores están más pensados para archivos de vídeo, en lugar de DVDs.

Por defecto, los reproductores de Ubuntu son capaces de reproducir DVDs que no estén encriptados. No obstante, prácticamente

#### Conecta con tu iPod

Actulamente, están muy de moda los iPod. Se trata de reproductores portátiles de gran capacidad. Su alta popularidad ha llevado a la rápida aparición de programas adecuados para su interacción con Linux. Para empezar, Rhythmbox Music Player puede reproducir música directamente desde tu iPod. Basta con conectar el reproductor al PC, abrir Rhythmbox, y automáticamente lo detectará y accederá a su contenido.

Para transferir música desde tu PC al iPod (y viceversa), puedes utilizar el programa gtkpod. Este software no está instalado por defecto en Ubuntu, pero se encuentra en el repositorio de Universe, por lo que basta con que lo instales mediante Synaptic.

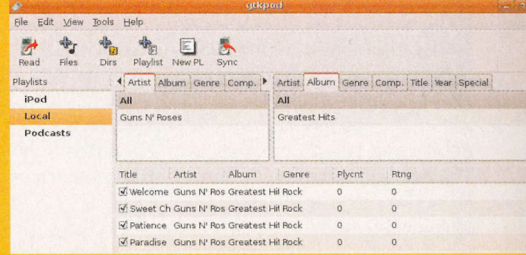

Este programa tiene una gran funcionalidad: te permite acceder y modificar el contenido del iPod, crear listas de canciones, añadir diferentes formatos de música y vídeo al iPod, ordenar y filtrar las canciones por una gran variedad de criterios... En definitiva, un completo manejo del iPod desde tu Ubuntu.

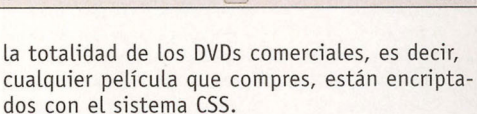

48

Andh

Freberinda

Por problemas legales, una vez más, Ubuntu no puede proporcionar el software necesario para desencriptarlos, y así poder reproducir los DVDs. Esto es así porque en algunos países es ilegal la posesión de software capaz de saltarse las protecciones de un DVD. Para poder ver tus películas en Ubuntu, por tanto, necesitas instalar el paquete libdvdread3, utilizando Synaptic. A continuación, cierra Synaptic, abre un terminal y escribe:

#### sudo /usr/share/doc/libdvdread3/examples/ install-css.sh

Una vez ejecutado esto, tus reproductores de vídeo ya tendrán pleno acceso a los DVDs.

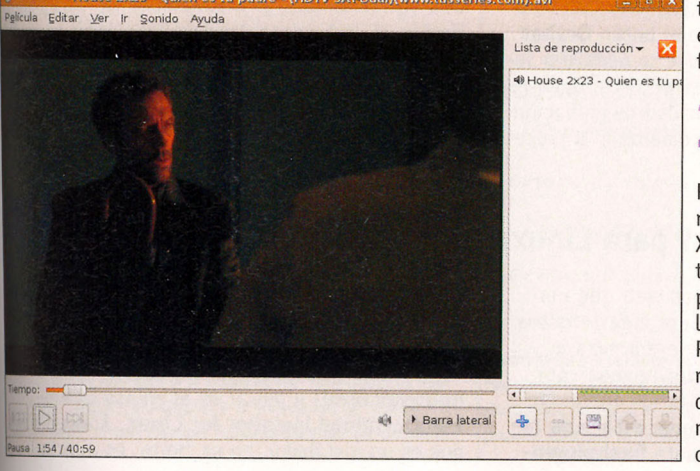

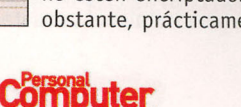

#### **Formatos restringidos**

Existen multitud de formatos de audio y vídeo. Para que un programa sea capaz de trabajar con ellos necesita tener el codec (abreviatura para codificador-decodificador) adecuado.

Para ficheros de audio, el formato más usado es el MP3, que no es libre. Además, Microsoft tiene su propio formato propietario, Windows Media Audio, también conocido como WMA. Existe aún otro formato para audio, mucho menos conocido, pero de muy alta calidad, Ogg Vorbis, que además tiene la ventaja de ser libre. En el caso de los ficheros de vídeo, los formatos más usados son los derivados del MPEG: MPEG-2 (ficheros MPG y DVDs) y MPEG-4 (DivX, Xvid y MS-MPEG de Microsoft). De nuevo, Microsoft tiene dos formatos propietarios: Windows Media Video, también conocido como WMV, y ASF para reproducción por Internet. También en el caso del vídeo existe otro formato, Ogg Theora, que está mucho menos extendido, con la ventaja de ser el único libre.

Lamentablemente, como puedes ver, la práctica totalidad de los ficheros que encontrarás corresponden a formatos no propietarios. El caso estrella es el MP3, formato en el que se encuentra prácticamente toda la música digital. Mientras que los formatos libres pueden utilizarse sin restricciones de ningún tipo, los formatos propietarios están sujetos a patentes, problemas de copyright, e incluso irregularidades legales en algunos países. Esto ha llevado a una situación en la que, por defecto, en Ubuntu solamente se distribuyen codecs para formatos libres.

Por supuesto, el equipo de Ubuntu es consciente de que sus usuarios necesitarán, con toda probabilidad, utilizar algunos de estos formatos restringidos. Así que existen una serie de paquetes que contienen codecs necesarios para reproducir prácticamente todos los formatos multimedia. Sencillamente, por problemas legales, no pueden incluirse en la instalación por defecto, por lo que debes instalarlos tú mismo. Instalando una serie de paquetes, conseguirás que tu software de audio y vídeo sea capaz de reproducir los formatos MP3, MPEG, DivX, MPEG4, AC3, DV, QuickTime, y otros 40 más. Con lo que los paquetes que tienes que instalar en el sistema (todos disponibles desde Synaptic) son los siguientes:

- · qstreamer0.10-ffmpeq
- · gstreamer0.10-plugins-bad
- · gstreamer0.10-plugins-ugly
- $\bullet$  qxine

Si necesitas reproducir los formatos propietarios de Microsoft, además de algunos otros como Real Audio y Real Video, necesitas instalar el paquete w32codecs. Como Microsoft pone bastantes problemas a la idea de que otro sistema operativo utilice sus formatos, y para evitar acciones legales, Ubuntu no mantiene ni distribuye este paquete. Por tanto, si deseas poder reproducir este tipo de archivos, deberás descargarlo e instalarlo tú mismo. Para ello, basta con que abras un Terminal y ejecutes los siguientes comandos (cerrando antes Synaptic, si estuviese abierto):

#### wget -c http://www.debian-multimedia. org/pool/main/w/w32codecs/w32codecs 20061022-0.0\_i386.deb

y a continuación:

sudo dpkg -i w32codecs\_20061022-0.0\_i386.deb

# Aplicaciones multimedia

#### Graba CDs en Ubuntu

En el momento en el que insertes un CD en blanco, Ubuntu te preguntará si quieres grabar un CD de audio o uno de datos. Si escoges Grabar CD de audio, se ejecutará el programa Serpentine, especializado en la grabación de música. También puedes acceder a él desde el menú Aplicaciones/Sonido y vídeo/Creador de Cds de **Sonido Serpentine.** 

Para añadir música al CD puedes arrastrar las canciones directamente al programa, o buscarlas con el botón Añadir. También debes especificar

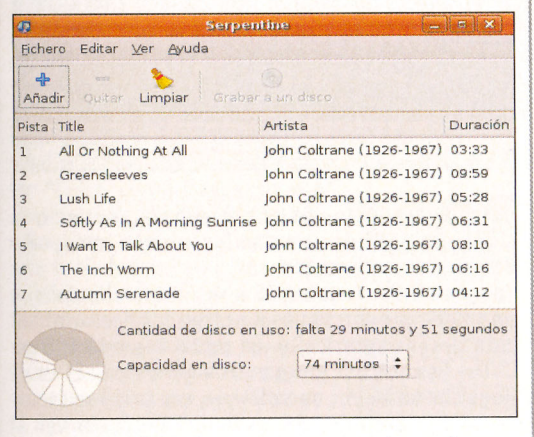

el tamaño del CD (21, 74, 80 o 90 minutos). Serpentine te avisará si añades demasiadas canciones y sobrepasas el tamaño.

Para grabar un CD de datos (un backup de tus documentos o un CD con fotos), escoge Grabar CD de Datos cuando insertes el CD en blanco (o escoge el menú Lugares/Creador de CD/DVD). Ubuntu abrirá la ventana del CD/DVD Creator,

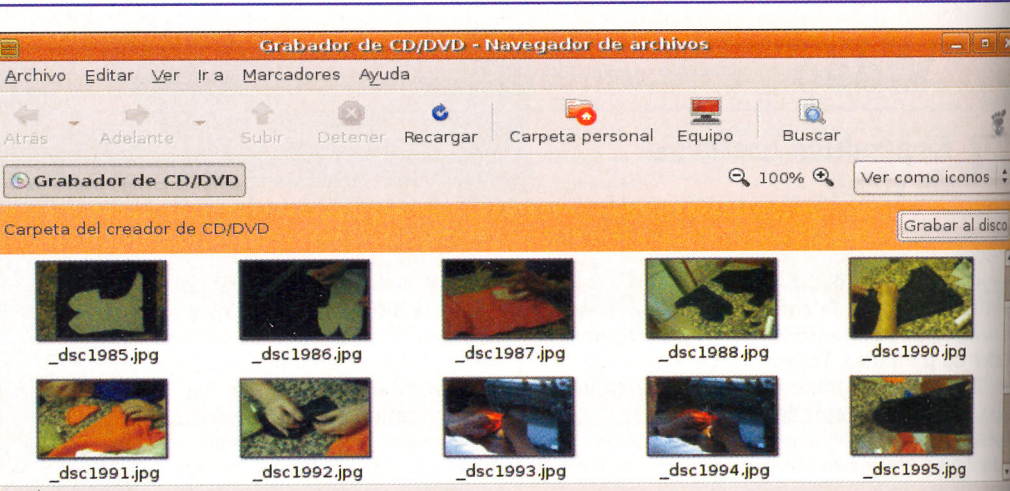

26 elementos

que se integra con el gestor de archivos, y te permite añadir ficheros y carpetas de tu disco duro, arrastrando y soltando. Cuando estés listo para grabar el CD, pulsa sobre el botón Grabar al disco. Verás un asistente que te permitirá seleccionar la unidad donde está el disco, darle un nombre, y seleccionar la velocidad de grabación. Por último, pulsa Grabar, y comenzará el proceso de grabación.

### 4.2 Flash Player 9 para Linux

Existen cada vez más páginas web que emplean la tecnología flash, para crear efectos visuales y sonoros, por lo que empieza a ser una necesidad, para poder navegar por Internet, que tu navegador tenga instalado el plugin de Flash. En principio, esto sería tan sencillo como instalar el paquete flashpluginnonfree. Durante su instalación, debes marcarla casilla de verificación, y pulsar Adelante. Una vez terminada la instalación, tu navegador firefox ya será capaz de visualizar páginas con flash... o así era hasta hace poco. Recientemente ha aparecido una nueva versión de flash, la versión 9. Y aún no hay una versión oficial del plugin de Flash 9 para Linux. Por lo tanto, el plugin actual no será capaz de visualizar las páginas creadas con Flash 9.

Lo que sí está disponible, desde la página web de Adobe, es una versión beta del plugin. Como sabes, una versión beta no está depurada y puede no funcionar correctamente. Pero si quieres accedes a las creaciones flash más recientes, puedes instalártela. Debes ir a la página oficial de descarga (labs.adobe.com/downloads/flashplayer9.html) y pulsar en el enlace DownloadDownload Installer for Linux. Aunque diga que es un instalador, no es cierto, es directa-

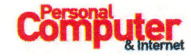

Curso (y V) Computing

Práctico

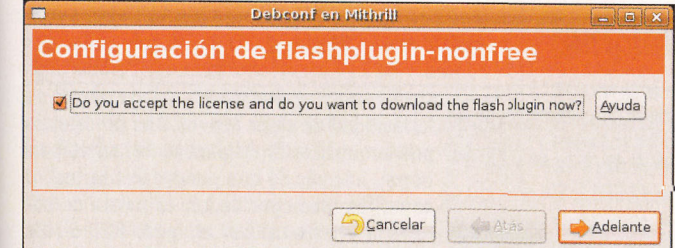

mente el plugin. Descarga el archivo comprimido donde quieras de tu disco duro, ábrelo, y verás dos archivos: el plugin propiamente dicho (li**bflashplayer.so**) y un fichero informativo con instrucciones para la instalación (readme.txt). Para instalar el plugin, basta con que copies el archivo libflashplayer.so a la carpeta de plugins de Firefox, que es: \$HOME/.mozilla/plugins (la carpeta .mozilla es un directorio oculto -como todos los que empiezan por el carácter "."-, por lo que debes escribir la dirección completa en la barra de lugar de Nautilus, o activar la visualización de carpetas ocultas para poder acceder a ella). La próxima vez que arranques Firefox, éste ya podrá mostrar archivos de Flash 9.

## **Extracción de CDs**

La extracción (a la que se suele llamar familiarmente "ripeo") de un CD consiste en convertir las pistas de audio de un CD de música a archivos en tu ordenador, que luego puedes oír desde este mismo, o desde un reproductor portátil. La música en un CD se almacena en un formato sin compresión. Esto quiere decir que la calidad del sonido será muy alta, pero a la vez se necesita una cantidad de espacio de almacenamiento muy alta para guardarlo. Un CD de 700 MB sólo puede almacenar 80 minutos de música sin comprimir. Por lo tanto, si copias directamente mú-

sica sin comprimir a tu ordenador, ocuparás muy rápidamente tu disco duro. Por supuesto, es posible comprimir la música, de forma que ocupe una cantidad significativamente

menor. El método que se utilice para comprimir la música afecta tanto a la calidad del resultado como al espacio que ocupe. En general, cuanto más pequeño hagas el archivo de música, peor calidad tendrá.

Existen básicamente dos modos de comprimir la música. Primero, está la compresión sin pérdida. Mediante este sistema, no se produce ninguna pérdida de calidad en el resultado, pero los archivos obtenidos siguen siendo bastante grandes. Segundo, está la compresión con pérdida, que reduce significativamente el tamaño de los archi-

#### **Extrae las canciones a MP3**

Por defecto, Sound Juicer sólo extrae canciones al formato libre OggVorbis. Aunque la relación calidad/ tamaño de este formato es excelente, algunos reproductores portátiles no son capaces de reproducirlo. Ya que hoy en día el formato más extendido para la música es sin duda el MP3, también puedes extraer las canciones a este formato. Para ello necesitas. antes de nada, instalar los formatos restringidos. Una vez hecho eso, escoge el menú Editar/Preferencias luego Editar perfiles y Nuevo.

Especifica el nombre y la descripción que quieras (por ejemplo, "mp3"), y establece la extensión también como "mp3". En el campo Tubería Gstreamer escribe:

vos, a costa de perder calidad. No obstante, es el sistema más utilizado, ya que se puede consequir resultados de pequeño tamaño, manteniendo una calidad que para casi todo el mundo es indistinguible del original. Cuando extraes música de un CD, cada una de las canciones se quarda en un fichero. Existen diferentes formatos de

ficheros de música, y cada uno de ellos utiliza un

sistema de compresión distinto. Por defecto. Ubuntu sólo soporta el formato Ogg, aunque en la sección de formatos restringidos tienes información de cómo instalar otros (como MP3 o wma). La misma aplicación que te permite escuchar CDs de audio, Sound Juicer, también te permite extraer las canciones de forma muy sencilla. Basta con que pulses el botón Extraer, y automáticamente se extraerán las canciones a tu directorio personal.

#### $\overline{a}$ Edición de audio

El programa más utilizado para la edición de audio en Linux es Audacity. Puedes instalarlo mediante Synaptic (el paquete audacity), y a partir de ese momento lo tendrás disponible en el menú Aplicaciones/Sonido y Video/Audacity.

Este programa es capaz de realizar ediciones de audio muy avanzadas, a la vez que mantiene un interfaz sencillo. Las características principales de Audacity son:

- · Cacidad de grabación: con Audacity puedes grabar sonidos en directo usando un micrófono o un mezclador, o bien digitalizar grabaciones de cintas de casete, discos de vinilo o minidisc.
- · Diferentes tipos de archivos: como Audacity es capaz de abrir y grabar diferentes tipos de archivo de audio, te permite trabajar con muchos sonidos, e incluso puedes utilizarlo para convertir de un tipo de fichero a otro. Eso sí, Audacity no trabaja con los formatos de archivo propietarios o restringidos, como WMA o AAC.

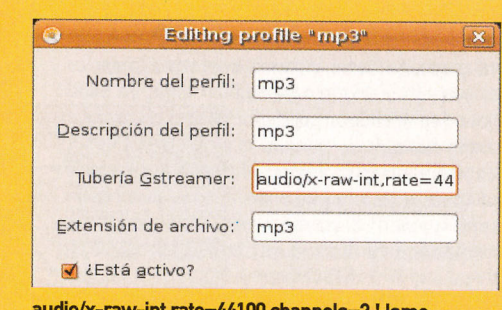

#### audio/x-raw-int,rate=44100.channels=2 ! lame name=enc bitrate=160 ! id3v2mux

Pulsa OK, reinicia el programa, y a partir de ahora podrás extraer tus canciones también como MP3.

- · Edición sencilla: te permite cortar, copiar, pegar o borrar partes del sonido. Además, tiene capacidad de deshacer/rehacer por si te equivocas.
- · Edición avanzada: también puedes trabajar con diferentes pistas de audio, a la vez, editarlas con una herramienta de "dibujo" y mezclarlas entre sí.
- · Efectos de sonido: Audacity te permite introducir diferentes efectos, desde ecos e inversiones, hasta eliminar ruidos de fondo, aplicar filtros FFT, amplificar, etc.

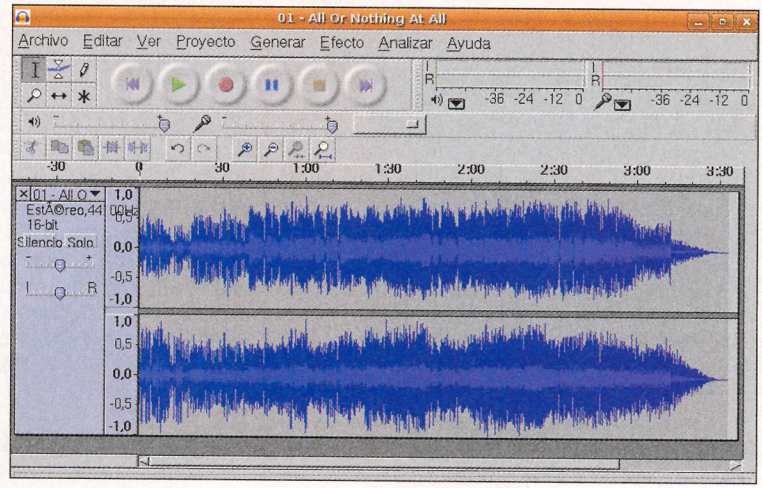

### DEdición de vídeo

Kino es un editor de vídeo avanzado para Linux. Entre sus funcionalidades están, además, la integración con las cámaras de vídeo digitales, de las que puede extraer el vídeo, modificarlo y volver a grabarlo. Es capaz de trabajar con vídeo en bruto, y con vídeo en formato AVI. Puedes instalarlo mediante el paquete kino, usando Synaptic, y abrirlo con el menú Aplicaciones/Sonido y Video/ Kino. La ventana principal de Kino está dividida en dos secciones. A la izquierda se irán mostrando las secuencias en las que dividas tu edición. A la derecha está la sección principal, donde está la pantalla de visualización del vídeo. Mediante las diferentes pestañas de esta sección puedes acceder a los diferentes modos de trabajo de Kino:

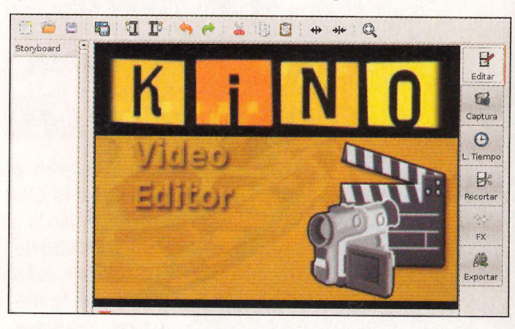

· Editar: edición de vídeo.

- · Captura: captura de vídeo desde la cámara.
- L. Tiempo: muestra una secuencia de imágenes del material de forma que te permita localizar de forma rápida y sencilla escenas del vídeo, sin necesidad de andar navegando a su búsqueda o tener que recordar en qué momento se producían.
- · Recortar: recortes de vídeo.
- · Exportar: te permite exportar el vídeo a otros formatos.
- · FX: efectos especiales en el vídeo como filtros de colores, filtros de distorsión etc.

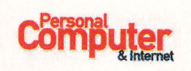

### Edición de imágenes: Gimp

El editor gráfico más importante en el mundo Linux (y uno a tener muy en cuenta en otros sistemas operativos como Windows o Mac OS) es, sin duda, Gimp (GNU Image Manipulation Program). Se trata de un potentísimo software que compite mano a mano con el famoso Photoshop en funcionalidades y calidad.

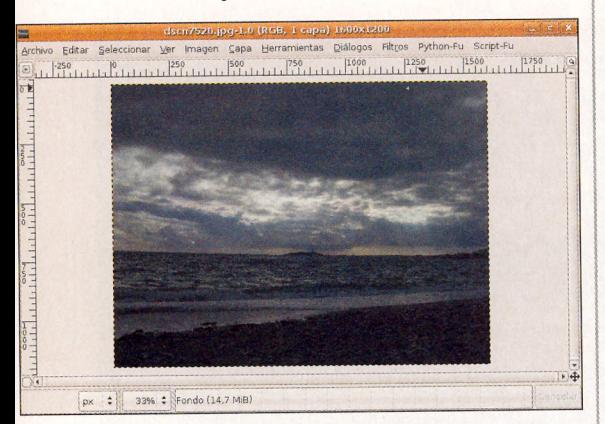

Puedes utilizar Gimp para procesar imágenes y fotografías. Sus aplicaciones habituales a nivel usuario son la creación de gráficos y logos,

### **Aceleración 3D**

Las aplicaciones que utilizan tecnología de 3D (tres dimensiones) suelen requerir una enorme potencia de cálculo internamente, para poder trabajar en tiempo real. Muchas tarjetas poseen chips especializados para llevar a cabo estas tareas. Con la aceleración 3D por hardware, el ren-

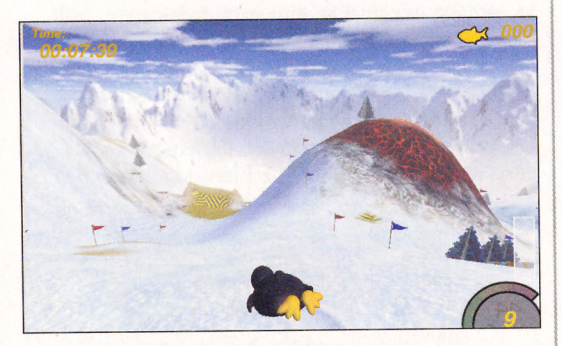

derizado tridimensional usa el procesador gráfico de tu tarjeta de vídeo, en lugar de ocupar la CPU de tu ordenador para hacerlo. También se le conoce como "aceleración por hardware" en vez de "aceleración por software" debido a que sin esta aceleración 3D, todo el trabajo debe hacerse mediante software, lo que implica una considerable sobrecarga de procesamiento para la CPU, y en general no es posible hacerlo en tiempo real. La aceleración tridimensional vía hardware es valiosa en situaciones que requieran renderizado de objetos 3D tales como juegos, CAD 3D y modelamiento.

Lo primero que necesitas para activar la aceleración 3D por hardware es, por supuesto, que tu tarjeta gráfica tenga la capacidad de hacerlo. Luego, necesitas instalar un controlador específico para tu tipo de tarjeta, de forma que Ubuntu sepa cómo comunicarse con el hardware.

Básicamente, el mercado de las tarjetas con aceleración 3D se divide en tres: tarjetas ATI, tarjetas nVidia, y tarjetas Matrox.

el redimensionado y recortado de fotografías,

cambios de color, combinación de imágenes mediante capas, y conversión de imágenes de un

formato a otro. No obstante, sus capacidades van mucho más allá, e incluyen edición avanzada de

imágenes, manipulación y creación de gráficos

a nivel profesional. Para arrancar Gimp utiliza el

menú Aplicaciones/Graficos/Editor de imágenes

Gimp. Algunas de sus principales funcionalidades

· Herramientas de pintado. Gimp ofrece una enor-

me variedad de herramientas "pincel", además de

### **Tarjetas ATI**

ITAN

 $\qquad \qquad \oplus$ 

203050

Norma

ochas: C Circle (11)

Utilizar color desde el degradado

son las siguientes:

> Sensibilidad de pre

Desvanecim

] Incremental

Existen dos controladores para tarjetas ATI. Uno de ellos es libre, y funciona para un importante conjunto de estas tarjetas. El otro es propietario, y funciona para el resto de las tarjetas ATI. Ubuntu sólo proporciona por defecto software libre, y eso incluye los controladores. La parte buena de esto es que, ahora mismo, ya tienes instalado el controlador libre ATI. Si tu tarjeta es compatible, sin ningún esfuerzo por tu parte deberías tener ya la aceleración 3D funcionando. Si tienes una tarjeta ATI Radeon, necesitarás instalar el controlador propietario, llamado fglrx. Existen diversos modos de hacerlo, incluyendo algunos paquetes e Ubuntu, pero la solución más sencilla es descargarse e instalar el controlador directamente desde la página web de ATI. Abre la dirección ati.amd.com/support/driver. html y escoge como sistema operativo Linux

x86, y luego el modelo de tu tarjeta (en realidad, puedes escoger cualquiera, porque el controlador es el mismo para todas ellas), y pulsa Go. A continuación, descarga el controlador a tu disco duro mediante el link ATI Driver Installer (el fichero del controlador se llama ati-driverinstaller-8.29.6.run). Ahora abre una terminal, dirígete al directorio donde has guardado el fichero, y comienza la instalación con el comando: sudo sh ati-driver-installer-8.29.6.run El instalador llevará a cabo todos los pasos necesarios para instalar el controlador.

# **b.2** Tarjetas nVidia

Si tienes una tarjeta nVidia necesitas instalar su controlador propietario para conseguir aceleración 3D. Existe un controlador libre (el que teha instalado Ubuntu por defecto), pero sólo ofrece capacidades en 2D.

El controlador de nVidia se encuentra en la sección "restringida" de la selección de paquetes de Ubuntu. Por lo tanto, antes de poder instalarlos,

#### Identifica tu tarjeta

Si no sabes qué tarjeta de vídeo tienes, puedes averiguarlo fácilmente. Abre un terminal, y escribe el comando Ispci. Verás un listado de todas las tarjetas conectadas a tu ordenador, entre ellas tu tarjeta gráfica, identificada por marca y modelo.

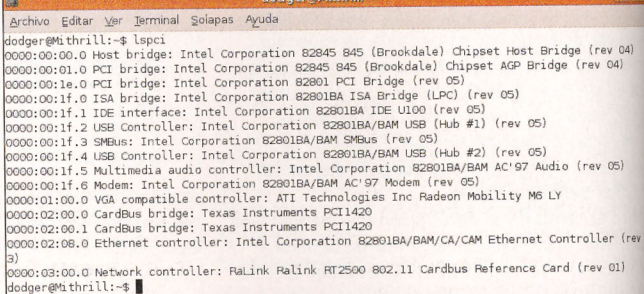

la facilidad de crear nuevos. Los pinceles se pueden utilizar tanto para pintar como para borrar, además de que puedes utilizarlos con diferentes opacidades. La paleta de colores la puedes utilizar en modo RGB o HSV, como una rueda de colores, además, por supuesto, de poder capturar un color de la imagen, o definir un color con su código hexadecimal (como en una página web).

 $T \circ \blacksquare \theta$ 

· Herramientas de selección. Con Gimp puedes seleccionar formas geométricas (círculos y rectángulos), seleccionar zonas con colores similares, o seleccionar "a

mano" una sección. Una herramienta muy interesante es la "varita mágica", que selecciona regiones contiguas.

Las selecciones te permiten mover, borrar o modificar zonas concretas de la imagen, sin afectar a la parte no seleccionada.

- · Capas y transparencias. GIMP permite trabajar con diferentes capas, con distintos niveles de visibilidad (pueden ser transparentes, semitransparentes o mostrarse completamente).
- · Efectos. GIMP cuenta con unos 150 efectos y filtros predefinidos, incluyendo enfoques y desenfoques, ruido, pixelizado, etc.

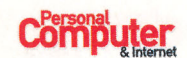

debes habilitar esta sección, si aún no la tienes. Para ello, abre Synaptic, y escoge el menú Configuración/Repositorios. Aparecerá un diálogo de Preferencias de software. Pulsa añadir. En el diálogo de edición del repositorio, marca la casilla Restricted copyright. Por último, pulsa OK en todas las ventanas.

Una vez que tengas acceso a los paquetes de la sección restringida, debes buscar e instalar los dos siguientes:

- · linux-restricted-modules: debes instalar el paquete adecuado a la versión del núcleo de Linux que estés utilizando. Si no sabes qué versión es, abre una terminal, escribe uname -a y fíjate en el número de versión. Por ejemplo, si la versión es 2.6.15-27-686, debes instalar el paquete linux-restricted-modules-2.6.15-27-686.
- · nvidia-glx: este es el paquete que contiene el controlador de las tarjetas nVidia. Si tu tarjeta es muy antigua, puede que necesites en su lugar el paquete nvidia-glx-legacy

Por último, para activar el nuevo controlador, abre un terminal y ejecuta el comando: sudo nvidia-glx-config enable

### **D.3** Tarjetas Matrox

Para tener aceleración 3D en tarjetas Matrox también necesitas instalar el controlador propietario, además de dos paquetes necesarios para que funcione. Los paquetes que debes instalar son: · linux-headers: debes instalar el paquete ade-

cuado a la versión del núcleo de Linux que

# **Juegos**

Una aplicación fundamental de los ordenadores actuales es, sin duda, el entretenimiento. Es cierto que, salvo honrosas excepciones, la mayor parte de los juegos comerciales no tienen versión de Linux. Pero eso no quiere decir que no exista software lúdico para tu Ubuntu. De hecho, existen centenares de juegos disponibles. La calidad de los mismos es muy variada, por supuesto, pero hay muchos juegos muy divertidos, que tienes disponibles directamente desde Synaptic. Además, también puedes jugar a ciertos juegos de otros sistemas operativos, a través de emuladores.

Basta con que hagas una búsqueda por "game" en Synaptic para obtener un enorme listado de juegos listos para descargar. Otros juegos tienen versiones para Linux desde su página web. Una fuente inestimable para estar a la última en los juegos de Linux es la página www.linuxjuegos.com. En ella puedes ver las últimas novedades, actualizaciones, e información en general de los juegos para Linux. Algunos de los juegos más interesantes que tienes disponibles ahora mismo son:

·Wolfenstein: Enemy territory (www.enemy-territory.com). Este juego de disparos en primera persona está ambientado en la segunda guerra mundial, y presenta al jugador escenarios donde luchan nazis contra aliados en la consecución de diferentes objetivos. No está disponible como paquete de Ubuntu, pero puedes descargarlo de forma gratuita desde su página web.

#### Simplifícate la vida

Si quieres aprender de verdad cómo funciona Ubuntu, y Linux en general, es importante saber qué estás haciendo en cada momento, qué paquetes instalas, para qué sirven, y cómo trabaja con ello. No obstante, si lo único que quieres es que funcionen los elementos multimedia en Ubuntu, existen dos programas capaces de realizar casi todas estas tareas por ti.

#### · EasyUbuntu (easyubuntu.freecontrib.org).

EasyUbuntu es un programa muy sencillo de utilizar, y que te permite instalar de golpe las aplicaciones y codecs más utilizados, tanto multimedia como otras utilidades:

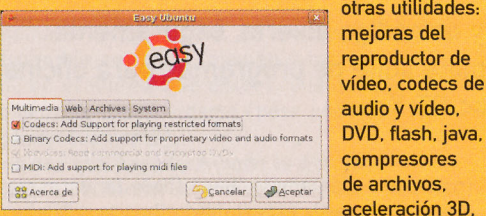

etc. Todo ello seleccionándolos de una lista y pulsando un botón. El único inconveniente es que está en inglés. Para descargarlo y ejecutarlo, abre una terminal y escribe:

estés utilizando. Por ejemplo, si la versión es 2.6.15-27-686, debes instalar el paquete linux-headers-2.6.15-27-686. Puedes saber la versión del núcleo escribiendo en un terminal uname -a

· build-essential

Una vez instalados, abre un terminal y ejecuta los comandos:

wget - c http://easyubuntu.cafuego.net/pool/main/ easyubuntu/easyubuntu.deb sudo dpkg -i easyubuntu.deb

Y para ejecutarlo, ejecuta el comando easyubuntu. · Automatix (www.getautomatix.com). Con la misma filosofía de easyubuntu, pero yendo bastante más lejos en la cantidad de aplicaciones que te ofrece.

está Automatix. Además de todas las opciones mul-

timedia (codecs. aceleración 3D. etc.), este programa te permite instalar y configurar sin ningún esfuerzo más de 50 aplicaciones y

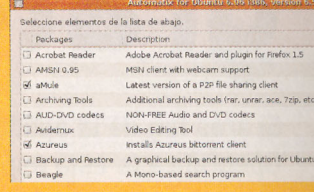

programas, incluyendo software tan variado como clientes de BitTorrent como Azureus, el programa de telefonía IP Skype, o el GoogleEarth). Para instalarlo, ejecuta lo siguiente en un terminal:

wget http://www.beerorkid.com/automatix/apt/dists/ dapper/main/binary-i386/automatix\_6.5-6-6.06dapper1\_i386.deb

sudo dpkg -i automatix\_6.5-6-6.06dapper1\_i386.deb Y para ejecutarlo, ejecuta el comando automatix.

wget -c http://www.tuxx-home.at/projects/mtx/ latest/matroxdriver\_mtx-x86\_32-1.4.4.3-installer.run

Y a continuación:

sudo sh matroxdriver\_mtx-x86\_32-1.4.4.3-installer.run

El instalador llevará a cabo todos los pasos necesarios para instalar el controlador.

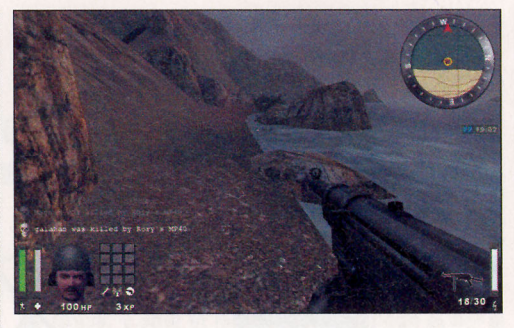

- · Battle for Wesnoth (www.wesnoth.org). La Batalla por Wesnoth te sitúa en un entorno de fantasía épica, donde puedes construir ejércitos de diferentes tipos de luchadores de razas tales como elfos, enanos, orcos, trolls, etc. Se basa en estrategia por hexágonos, y te ofrece la posibilidad de jugar múltiples campañas individuales, o jugar en modo multijugador. Para jugar a este juego basta con que instales el paquete wesnoth.
- · Tremulous (tremulous.net). Un juego de acción en primera persona, ambientado en combates espaciales entre alienígenas y humanos. Utiliza el motor del Quake 3, y tiene una importante comunidad de jugadores online, por lo que puedes jugar contra otras personas por Internet. Para poder jugar, debes descargarlo desde su página web, ya que no hay paquete de Ubuntu para él.
- · Armagetron Advanced (armagetronad.net). En este juego, basado en la película Tron, con-

duces una moto que deja una estela de luz sólida a su paso. El objetivo es no chocarte con ninguna estela, ni tuya ni de los contrarios, y para lograrlo necesitas una gran habilidad. Tienes disponible para su instalación el paquete armagetron.

· Frozzen Bubble (www.frozen-bubble.org). Es un clon del clásico juego recreativo "Bubble

Boble", en el que debes lanzar bolas de colores unas contra otras, con el objetivo de despejar la pantalla antes de quedarte sin tiempo. El

paquete para

este juego es

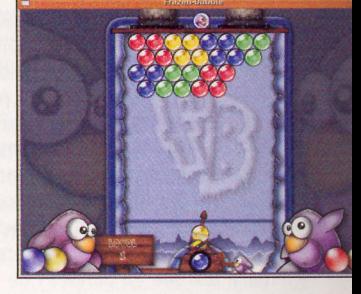

frozen-bubble. · Chronium (www.reptilelabour.com/software/chromium). En Chromium manejas una nave espacial que se enfrenta a hordas de enemigos, mientras aumenta cada vez más su potencia de disparo. Imprescindible. Puedes instalarlo directamente desde Synaptic desde su paquete chromium.

Y con los juegos como telón de fondo ponemos fin a este curso de Linux con Ubuntu. Ya sólo te queda disfrutar de este sistema.

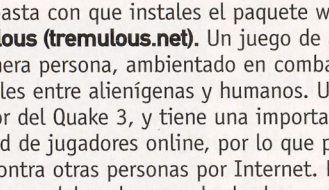